# Ralf Turtschi

# ZEICHEN SETZEN!

Satz-, Begriffs- und Sonderzeichen richtig einsetzen

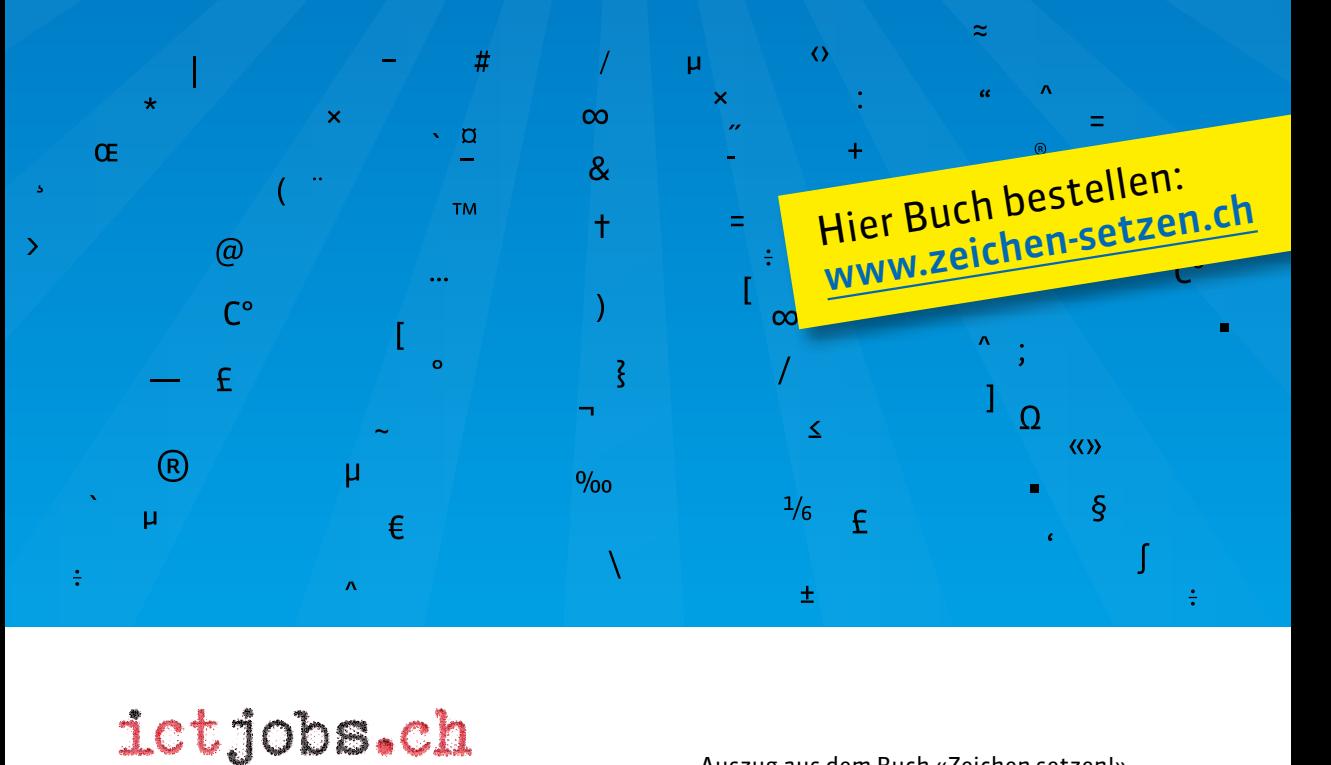

Auszug aus dem Buch «Zeichen setzen!». VON FACHLEUTEN FÜR FACHLEUTE. Korrekte Schreibweise in Stellenanzeigen.

### Stellenmarkt

Im Online-Stellenmarkt und in Stellenanzeigen gibt es bestimmte Stolpersteine, die ich hier aus dem Weg räumen möchte.

#### **Geschlechtsbezeichnung**

Eigentlich eine Selbstverständlichkeit, dass die meisten Arbeitsstellen für beide Geschlechter ausgeschrieben werden. Nun gibt es Berufe, die eine Unterscheidung auf die Endung «-in» erlauben, zum Beispiel *Schreiner, Schreinerin.* Andere Berufe sind neutral angelegt, beispielsweise *Mitglied der Geschäftsleitung, Fachkraft* oder *Lehrperson.* Wiederum andere benötigen eine spezifische Formulierung: *Arzt, Ärztin, Pflegefachfrau, Pflegefachmann.* Dann seien Berufe erwähnt, die das Geschlecht schon beinhalten: *Hebamme, Ärztin, Berufsoffizier, Kindergärtnerin, Feuerwehrmann.*  Hier soll nicht die Gleichstellung im Vordergrund stehen, sondern die richtige Ausdrucksweise, die in diesen Fällen angebracht ist.

Bei geschlechtsneutralen Bezeichnungen oder in englischen Funktionsbezeichnungen kann man beide Geschlechter als männlich/weiblich in Klammern zum Ausdruck bringen.

Head of Controlling (m/w)

Mitglied der Geschäftsleitung (m/w)

Pflegeperson (w/m)

Doktor (m/w) <del>Doktor(in)</del>

Coach (m/w)

Die weibliche Form der Berufsbezeichnungen endet oft mit «-in». Wie ist die korrekte Form, die beide Geschlechter meint? Falls Platz vorhanden ist, kann man beide Bezeichnungen in einer Paarformel ausschreiben.

Professor/Professorin

Pflegefachfrau/-fachmann

Zahnarzt oder -ärztin

Tierarzt oder Tierärztin

Koch/Köchin

Falls kein Platz für eine Paarformel vorhanden ist, werden oft Sparschreibungen verwendet. Eine Möglichkeit ist das Setzen der weiblichen Endung in Klammern. Wenn ein Bindestrich im Spiel ist, wird vor der Klammer ein geschützter Leerschlag gesetzt:

Wir suchen zur Verstärkung unseres Teams eine(n) tüchtige(n)

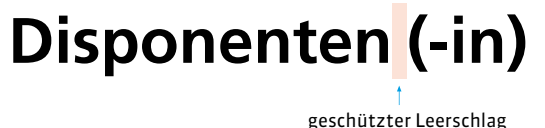

Kein Bindestrich muss gesetzt werden, wenn das Wort samt Ergänzung in der Klammer durchgelesen werden kann. Auch so können die sprachlichen Beugungen zum Ausdruck gebracht werden. In diesem Fall wird vor der Klammer kein Zwischenraum gesetzt.

Per sofort gesucht ein(e) engagierte(r)

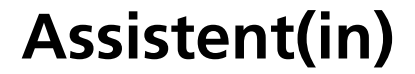

Wie beim einleitenden Text (Per sofort …) ohne Leerschlag

Wenn Deklinations-/Mehrzahlendungen dazwischenstehen, sollte der Bindestrich und vor der Klammer ein geschützter Leerschlag gesetzt werden.

Wir suchen erfahrene

# **Korrespondenten (-innen)** im Aussendienst

Der Schrägstrich steht wie sonst für «bzw.», «oder», «und». Auch diese Schreibweise in Kombination mit dem Bindestrich ist korrekt, jedoch schwerer leserlich.

Per sofort gesucht ein/-e sprachgewandte/-r

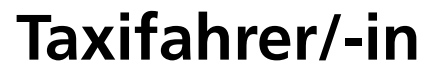

Wir suchen nach Vereinbarung

**kaufm.Angestellte/-n**

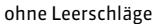

Nicht richtig ist die Schreibweise mit Bindestrich ohne Klammern oder Schrägstrich.

## **Projektleiter-in**

Nicht empfehlenswert ist die Gross-I-Schreibung, die unzulänglich oder gar fehlerhaft ist.

## **LeiterIn Rechnungswesen ZahnärztInnen**

## **wissenschaftlicheR MitarbeiterIn**

Die Schreibweise mit Schrägstrich ohne Bindestrich ist sprachlich ungenau oder nicht korrekt; man muss sich die Ergänzung denken. Dafür ist die Leserlichkeit besser.

Wir suchen nach Vereinbarung versierte

## **Autoren/innen**

Englisch geschriebene Berufsbezeichnungen kennen keine weibliche Endung. Es gibt also keine Sales Managerin und keine Project Managerin. Wenn solche Berufsbezeichnungen eingedeutscht sind, folgen sie den deutschen Rechtschreibregeln. So gelten Manager, Projektmanager, Supporter oder Designer als eingedeutscht.

Wir suchen

# **Project Manager/-in Projektmanager/-in Sales Account Manager (w/m)**

Der Schrägstrich bietet Probleme, wenn er doppelt eingesetzt wird. In solchen Fällen ist er mit «oder» oder Klammern zu ersetzen.

### **Messebau-Designer/-in/CAD-Zeichner/-in**

**Messebau-Designer/-in oder CAD-Zeichner/-in**

**Messebau-Designer(in)/CAD-Zeichner(in)**

#### **Schrägstrich und Klammern**

Die Anwendung des Schrägstriches erfolgt ohne Zwischenraum, wenn der Schrägstrich nur die beiden angeschlossenen Wörter verbindet. Die blauen Linien verdeutlichen, was zusammengehört.

## **Techniker/Supporter**

## **Java Developer/Engineer**

Die Anwendung des Schrägstriches erfolgt mit Zwischenraum, wenn der Schrägstrich ganze Wortgruppen verbindet.

## **PHP Operator / C# Supporter**

## **System Engineer / Security Manager**

Der Beschäftigungsgrad in Prozenten wird in vielen Stellenanzeigen gleich im Titel erwähnt. Die doppelte Anwendung von Klammern ist hier nicht falsch, aber unleserlich, deshalb ist die Lösung mit Schrägstrich zu bevorzugen.

Projektmanager/-in (80–100%) Projektmanager(in) (80–100%)

Das Prozentzeichen wird direkt an die Ziffer (oder mit 1/24-Geviert Abstand) gesetzt; als Bis-Strich dient der Gedankenstrich, der ohne Abstand zwischen zwei Zahlen steht.

Typografie Officebereich

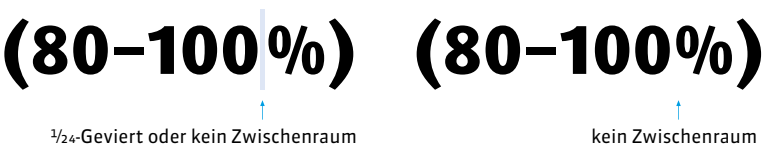

### Das Buch «Zeichen setzen!»

Im Buch «Zeichen setzen!» erfahren Sie alles, was Sie für Ihren Berufsalltag brauchen und bisher noch nirgends gefunden haben. «Zeichen setzen!» ist ein Nachschlagewerk, das Sie vermutlich immer griffbereit haben möchten.

Die Buchversion ist über den Webshop [www.zeichen-setzen.ch](http://www.zeichen-setzen.ch) gegen Rechnung lieferbar. Die Schweizer Ausgabe des gedruckten Buches wird nur innerhalb der Schweiz aufgeliefert.

Buchbestellungen aus Deutschland/Österreich richten Sie bitte an [info@zeichen-setzen.ch](mailto:info%40zeichen-setzen.ch?subject=).

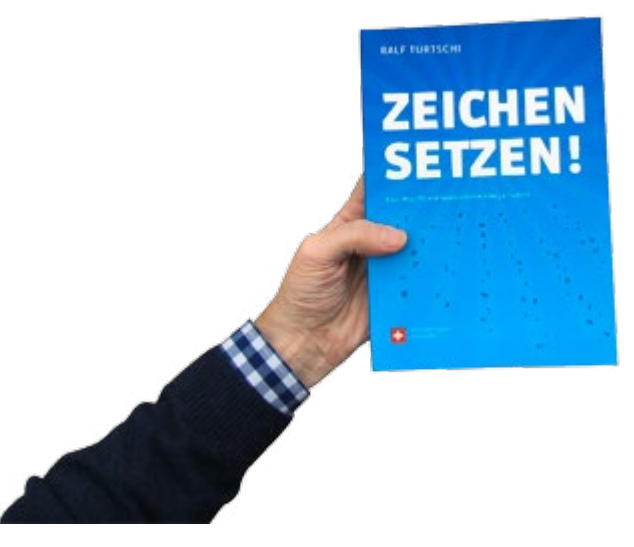

[www.zeichen-setzen.ch](http://www.zeichen-setzen.ch)

## «Zeichen setzen!» auf dem iPad

Innerhalb der App «Publisher-Kiosk» kann eine PDF-basierte Tablet-Version von «Zeichen setzen!» gekauft werden. Vorteil: Es kann jeder Begriff gesucht und noch schneller gefunden werden.

Suchen Sie nach «Publisher-Kiosk» im Apple App-Store.

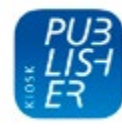

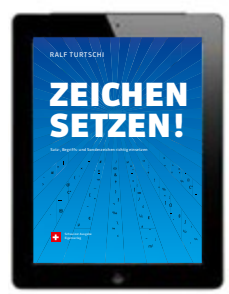

## «Zeichen setzen!» als Gratis-App

«Zeichen setzen!» gibt es auch als Gratis-App für iPhone 4 und 5. Ergänzend zum Druckprodukt veranschaulicht sie den Inhalt des Buches in Kurzform, unterstützt mit einem Quiz das Lernen der Mikrotypografie und zeigt mit Fotos von real existierenden Beispielen, wie es nicht gemacht werden sollte. Dabei nutzt die App die Vorteile ihres Mediums: Benutzerinnen und Benutzer können direkt in der App eigene Fotos von Beispielen im Alltag hochladen und bestimmen so den Inhalt in kommenden Versionen.

Download im Apple App Store unter «Zeichen setzen!»

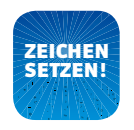

Apple App Store: «Zeichen setzen»

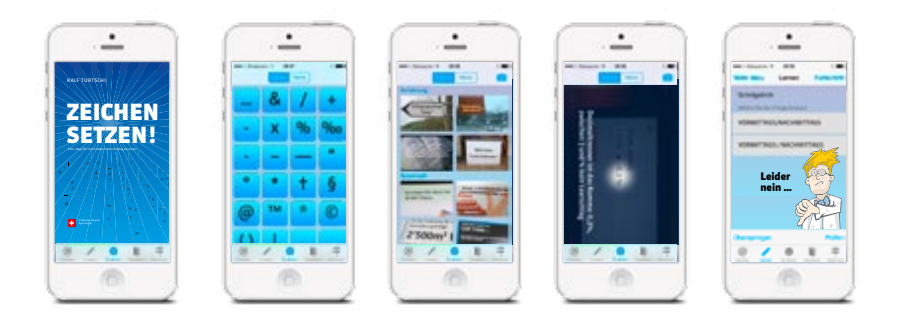

#### **Dr. Pingelig**

Sie kennen Dr. Pingelig noch nicht? Pingelig treibt sein Unwesen auf Facebook, YouTube und Co. Dr. Pingelig bewertet gute und schlechte Beispiele in der App. Teilen Sie Pingelig Ihre Probleme rund um die Zeichensetzung mit, er wird sich liebevoll und rührend damit befassen. Mit ein bisschen Glück wird ihr Problem mit der Zeichensetzung in der App veröffentlicht.

[pingelig@zeichen-setzen.ch](mailto:pingelig%40zeichen-setzen.ch?subject=)

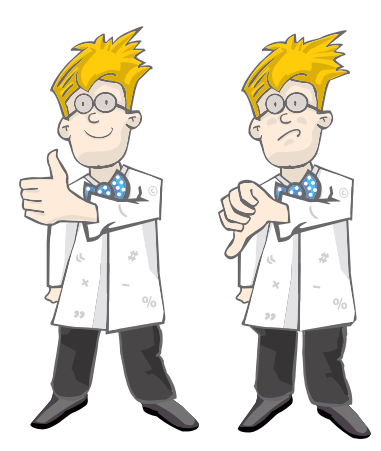

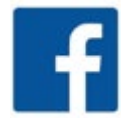

[www.facebook.com/Dr.Pingelig](http://www.facebook.com/Dr.Pingelig)